ساخت کمپانی **MEDEX** آلمان

محتویات:

- **-** دیتاالگر **213502E**
	- **- CD** نرم افزار
	- **-** کابل اتصال **USB**
		- **-** باتری
		- **-** دستور کار

صفحه کلید:

:**1** صفحه نمایشگر

:**2** کاهش اعداد در تنظیمات

3: افزایش اعداد در تنظیمات/ نمایش متناوب زمان و تاریخ

4: تنظیمات/ نمایش متناوب زمان و ورود به سیستم

:**5** محل اتصال کابل **USB**

:**6** دکمه **RESET**( در صورت عدم عملکرد دستگاه و

یا نمایش **888** بر روی صفحه نمایشگر فشرده شود (

قرار دادن باتری:

قبل از کار با دیتالاگر باتری آن را مانند شکل رو به رو درون دستگاه قرار دهید.

هنگامی که باتری درون دستگاه قرار داده میشود تمام قسمت های LCD حدود ۳ ثانیه روشن می شوند.

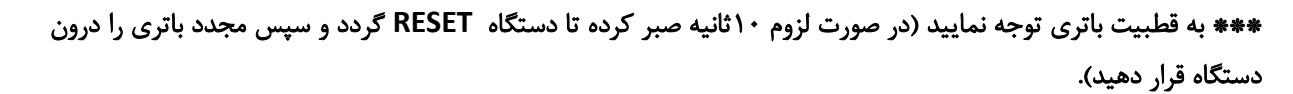

## تنظیمات:

برای ورود به تنظیمات دستگاه دکمه **SET** را فشرده و نگه داشته تا وارد منوی مورد نظر شوید. سپس برای نمایش زیر گروه های آن دکمه **SET** را به صورت نرمال بفشارید.

- :**1** فرمت ساعت )/24 12(
- :**2** تنظیم دستی زمان )ساعت/ دقیقه(

:**3** تنظیم تقویم )سال/ ماه / روز(

4: تنظیم واحد اندازه گیری دما (سانتی گراد / فارنهایت)

\*\*\* برای خروج از منوی تنظیمات کافی است دکمه **SET** را 30 ثانیه فشرده و نگه داشته تا وارد مد اندازه گیری شوید.

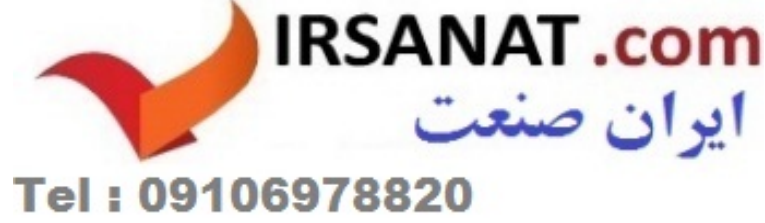

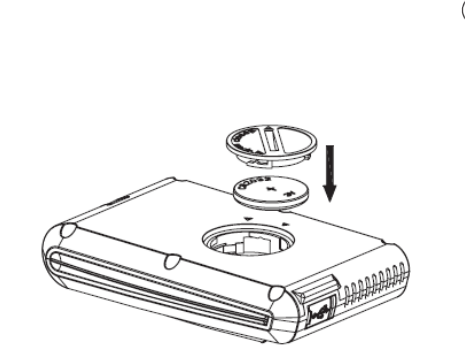

 $\textcircled{\scriptsize{1}}$ 

<u>aza, ez</u><br>1938

000

 $(2)$ 

 $(3)$ 

 $\circled{4}$ 

\*\*\* در صورتی که هیچ یک از دکمه های دیتاالگر به مدت 2 دقیقه زده نشود دستگاه به صورت اتوماتیک وارد مد خواب شده تا طول عمر مفید باتری را حفظ کند و برای خارج شدن از این حالت کافی است که یکی از کلید های دیتالاگر فشرده شود (در مد خواب دستگاه حالت های اندازه گیری ، زمان و تاریخ فعال میباشند و عملکرد دارند(.

نرم افزار:

قبل از نصب نرم افزار بر روی کامپیوتر ، به موارد زیر توجه نمایید:

- windows 8 ،**windows7** ،Windows Vista ،Windows XP ،سیستم عامل:
	- **-** ای نترنت اکسپلورر 6.0 ی ا باالتر
	- **-** پردازنده : پنتی وم **500 III** مگاهرتز ی ا باالتر
		- **-** حافظه : حداقل 128 **MB**، 256**MB**
			- **-** دستگاه پخش س ی د ی
	- **-** اتصال دیتاالگر به کامپیوتر از طریق کابل اتصال **USB**

نصب نرم افزار:

- **-1** ابتدا **CD** نرم افزار را درون کام پیوتر خود قرار داده و آن را باز نمایید.
	- **-2** بر روی **"exe.Logger Data "**دوبار کل ی ک کنی د .
- <sup>7</sup>- روی گزینه NEXT کلیک کرده و پوشه مقصد را انتخاب کنید (در صورت لزوم فهرست را تغییر دهید).
	- **-4** روی گزینه **NEXT** کل ی ک کرده و پوشه می انبر را انتخاب کن ی د .
	- **-5** مراحل را یکی بعد از دیگری با فشردن گزینه **NEXT** به پایان رسانید .
	- **-6** روی گزین ه **INSTALL** کلیک کرده تا نرم افزار به صورت کامل بر روی سیستم شما نصب شود .
		- **-7** ر وی گزینه **FINISH** کلیک کرده تا مراحل نصب کامل گردد.

نرم افزار **Datalogger USB**:

- **-** دیتاالگر را از طریق کابل اتصال **USB** به کام پیوتر مورد نظر وصل نمایید.
	- **-** روی نرم افزار **Datalogger USB** دو بار کلیک کرد ه تا ب از گردد.
- **-** در صورتی که مراحل نصب نرم افزار و اتصال به خوبی صورت گرفته باشد ، به صورت خود به خود دیتاال گر توسط نرم افزار شناسایی میشود و صفحه زیر نمایان می گردد.

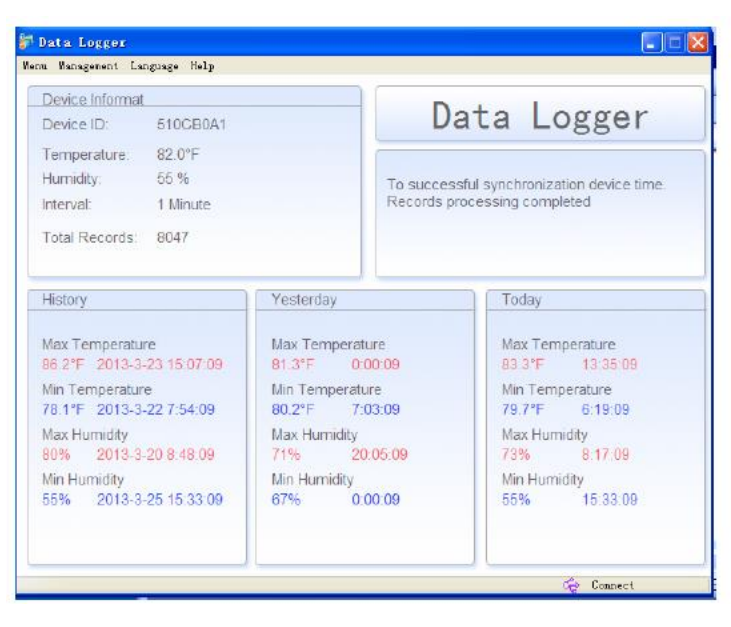

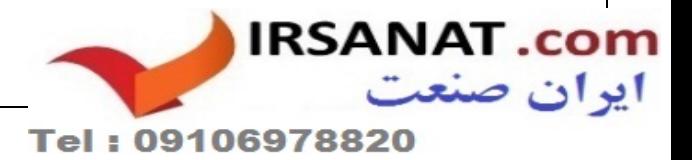

**-** در صورت اتصال دیتاالگر به نرم افزار عبارت **CONNECT** نمایان میشود و در صورت عدم اتصال عبارت **UNCONNECT** نمایان میگردد.

\*\*\* در قسمت **TOOLBAR** نرم افزار گزینه های زیر مشا هده میشو ن د :

**-1 MENU**: زی ر گروه های **SETUP**، **HISTORY** و **GRAPH** قابل دسترس است .

**A**: **SETUP**: وا حد اندازه گیری دما، تاریخ، عنوان اندازه گیری و فاصله زمانی ثبت داده ها ) 1 تا 240 دقیقه( قابل تنظیم است .

B: HISTORY: تمام تاریخچه داده های ذخیره شده را (دما، درصد رطوبت، زمان ثبت داده) میتوان مشاهده کرد و میتوان اطلاعات را به صورت **CSV** انتقال داد.

**C**: **GRAPH**: نمودار داده ها را ) دما یا درصد رطوبت بر حسب تاریخ و زمان ( قابل مشاهده است و میتوان نمودار را به صورت عکس انتقال داد.

- **-2 MANAGEMENT**: در این قسمت میتوانید داده هایتا ن را حدف نمایید و یا به تنظیمات کارخانه باز گ ر دید .
	- **-3 Language**: زبان مورد نظر خود را در این قسمت تنظیم نمایید.

\*\*\* در صورت اطلعات بیشتر با بخش فنی شرکت تماس حاصل نمایید.

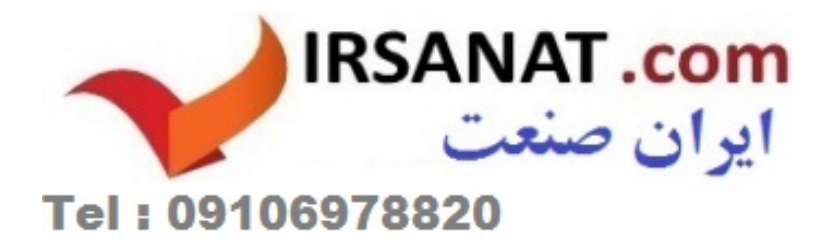